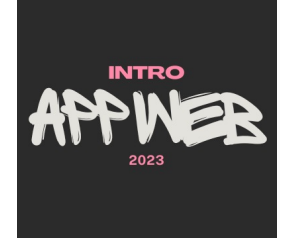

# Designing for the Web

#### **Information Architecture and Visual Design**

Luigi De Russis

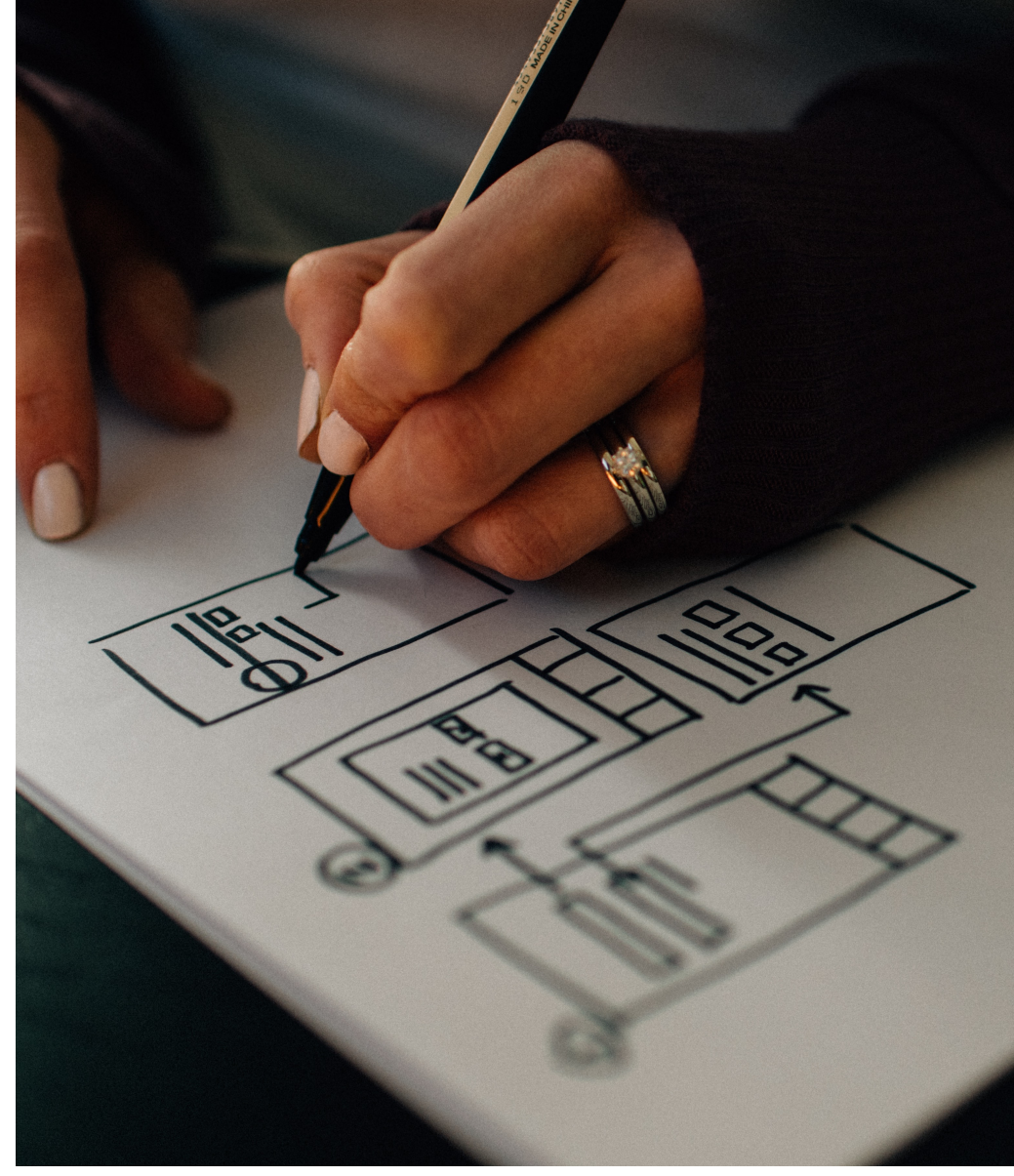

Photo by [Kelly Sikkema](https://unsplash.com/@kellysikkema?utm_source=unsplash&utm_medium=referral&utm_content=creditCopyText) on [Unsplash](https://unsplash.com/s/photos/wireframe?utm_source=unsplash&utm_medium=referral&utm_content=creditCopyText)

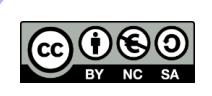

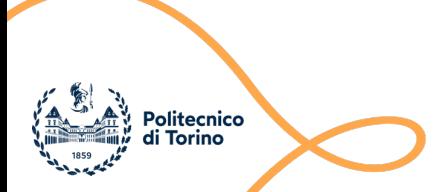

#### Goal

- To introduce the main concept behind
	- Information Architecture
	- Visual Design
- To design effective web applications

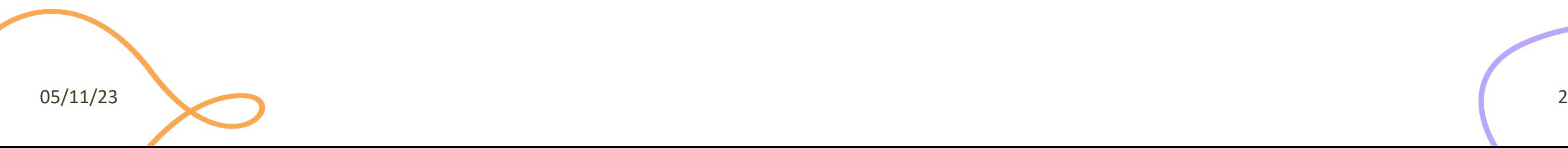

#### **INFORMATION ARCHITECTURE**

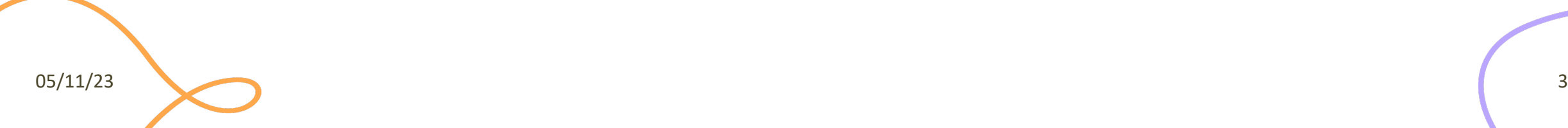

#### Information Architecture

- "*The structural design of shared information environments*"
- The combination of organisation, labelling, search, and navigation systems within web sites and applications
- A discipline focused on making information **findable** and **understandable**

### Information

- Information architecture is not data and knowledge management
- Data is facts and figures
	- Relational databases are highly structured and produce specific answers to specific questions
- Knowledge is the "stuff in people's heads"
	- Knowledge managers develop tools, processes, and incentives to encourage people to share that stuff
- Information is in the *middle*
	- With information systems, there is often no single "right" answer to a given question
	- Information can be of all shapes and sizes: websites, documents, software applications, images, and more
	- Metadata: terms used to describe and represent content objects such as documents, people, processes, and organizations

### Users, Context, and Content

- Users
	- Do you know who is using your system? Do you know how they are using it? Do you know what information they look for on your system?
- Content
	- The documents, links, media, … that people need to use or find in the system
- Context
	- All digital system exist within a particular business or organizational context

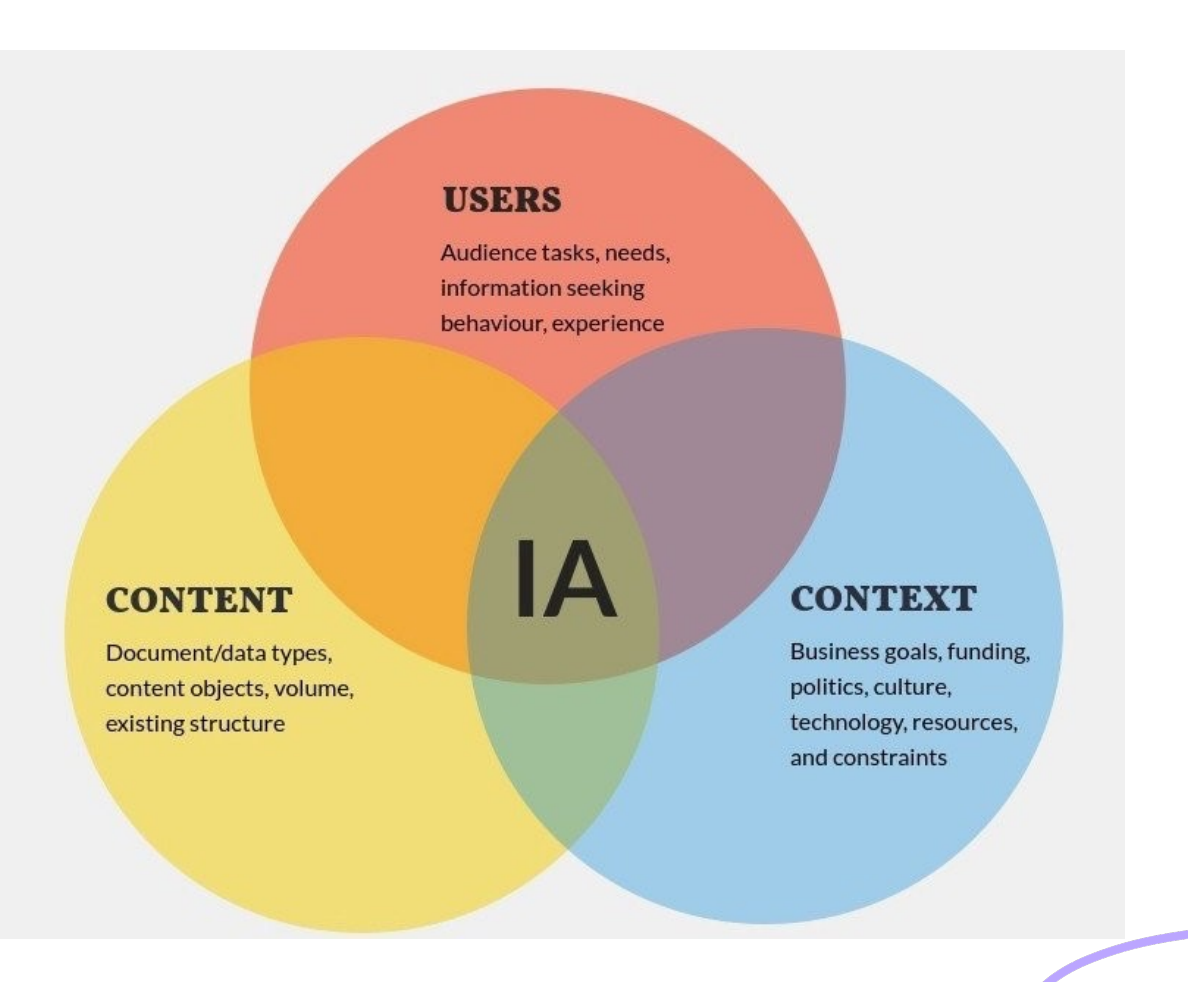

## Finding and Understanding

#### Information architecture is focused on making information **findable** and **understandable**

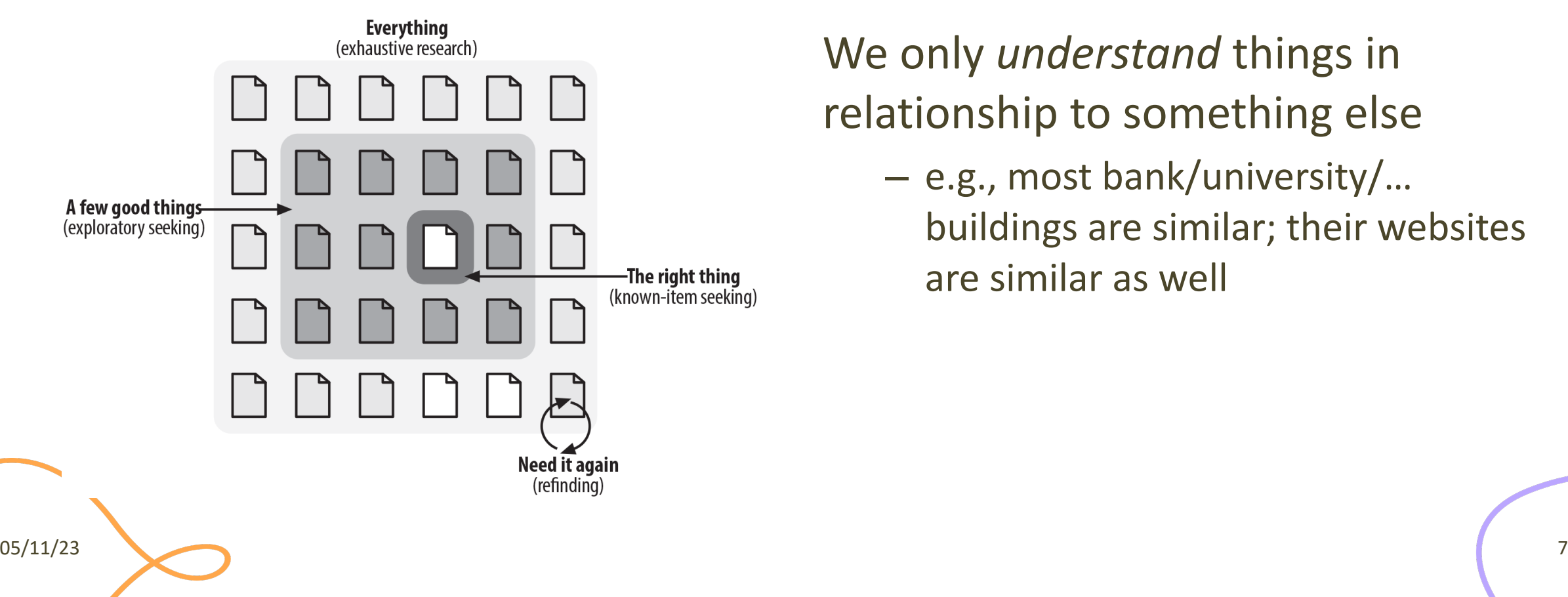

We only *understand* things in relationship to something else

– e.g., most bank/university/… buildings are similar; their websites are similar as well

#### Don't Make Me Think

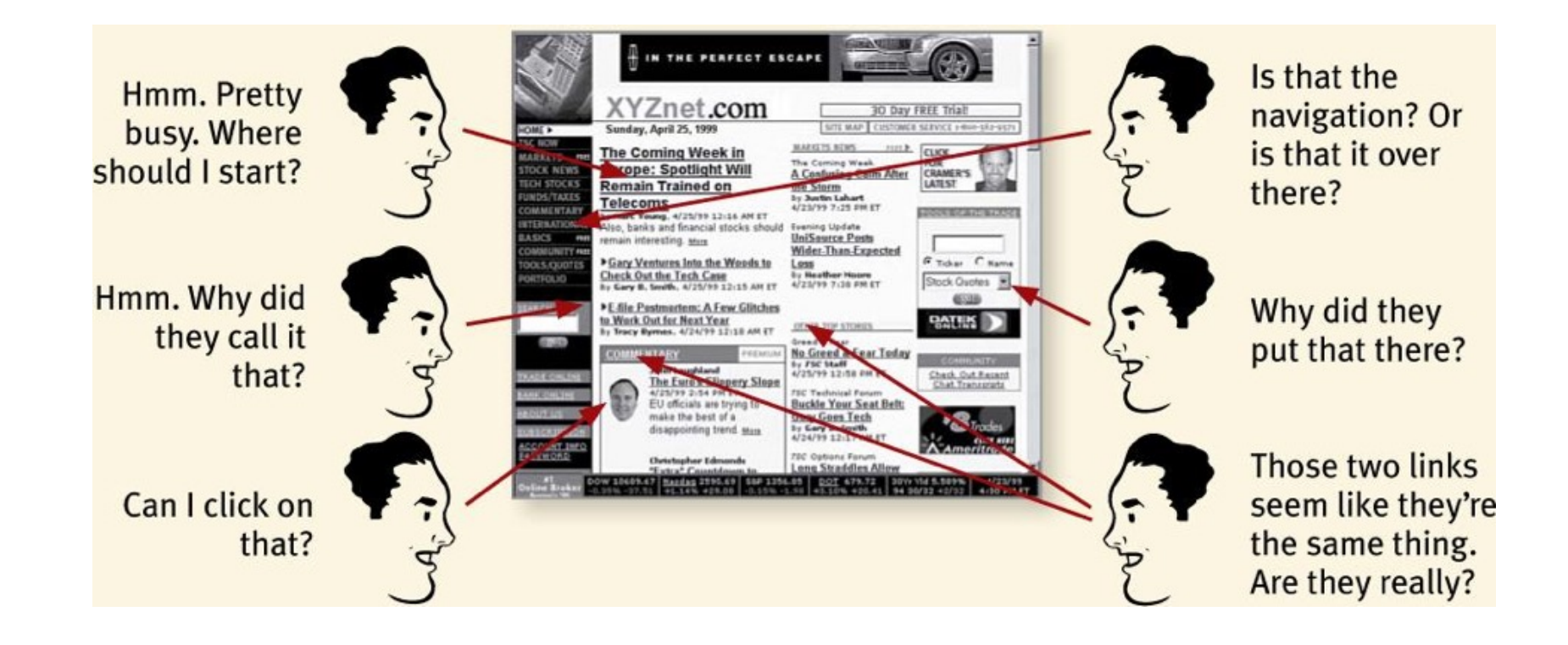

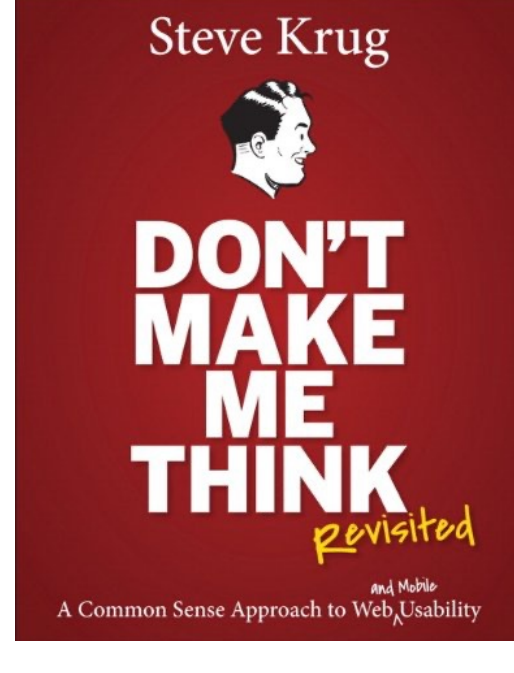

#### **Sitemaps**

- Show the relationships between information elements
- Can be used to portray organization, navigation, and labeling systems

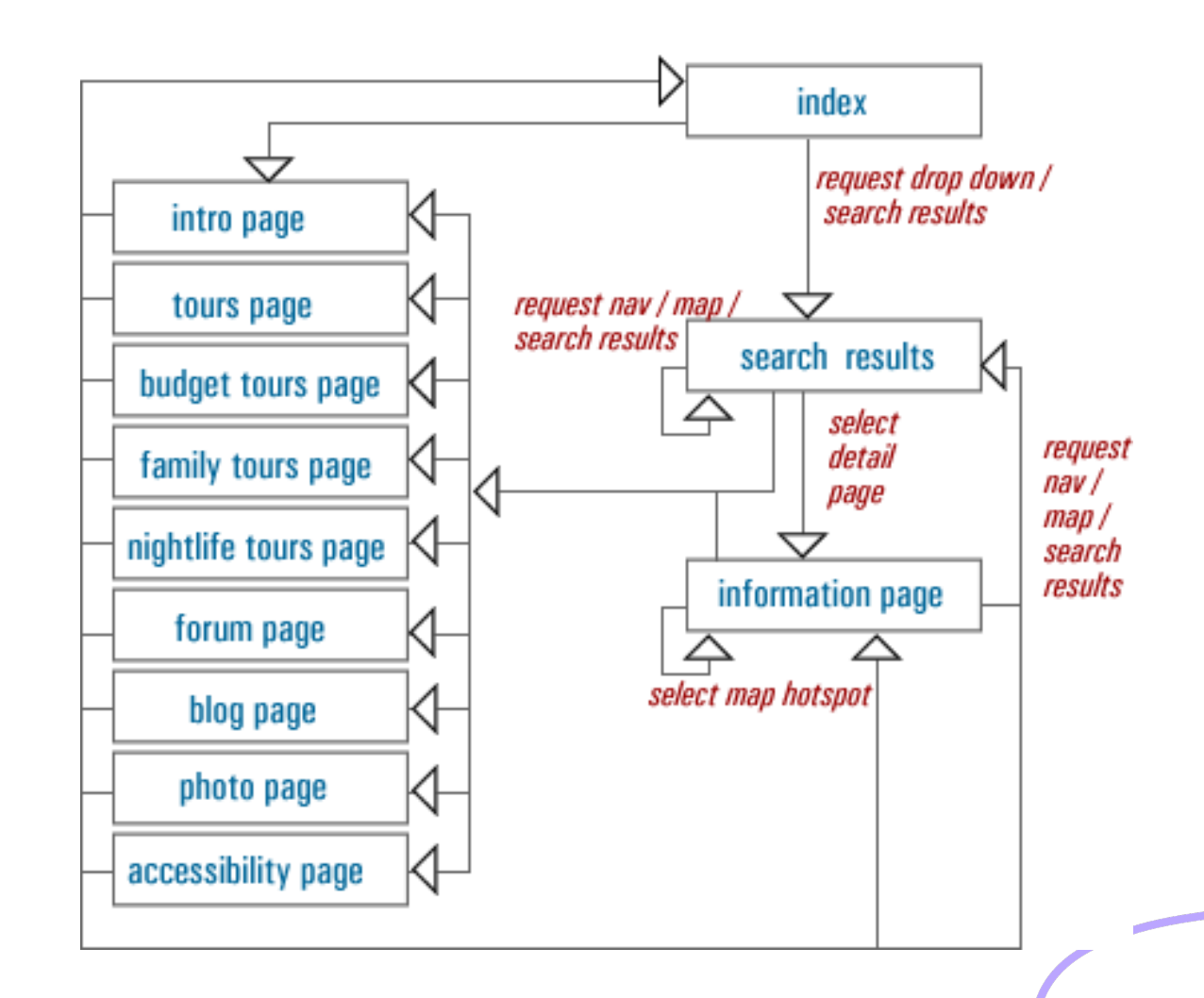

#### **VISUAL DESIGN**

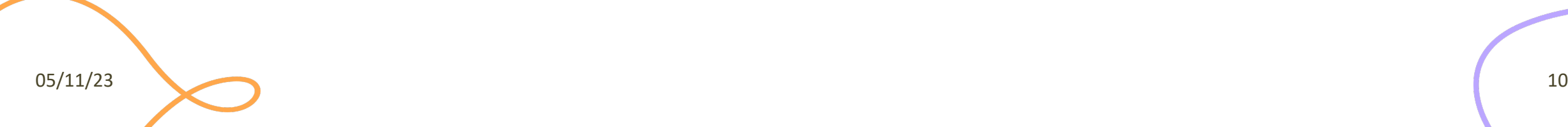

### Visual Design

- **Guiding**: conveying structure, relative importance, relationships
- **Pacing**: drawing people into your app, orienting them, and showing where to go, providing hooks to dive deeper
- **Messaging**: expressing meaning and style, breathing life into your content
- Both at the conscious and sub-conscious levels
- And also…

– Making everything look aesthetically beautiful (but this is not the goal)

### Visual Design vs. Art and Artistic Skills

- A.k.a. «Help, I'm not an artist!»
- Artistic skills help a bit but are neither necessary nor sufficient
- Art does not need to be practical; design does
- Real design skills take years to master
- Widely-accepted heuristics are a good and easy start

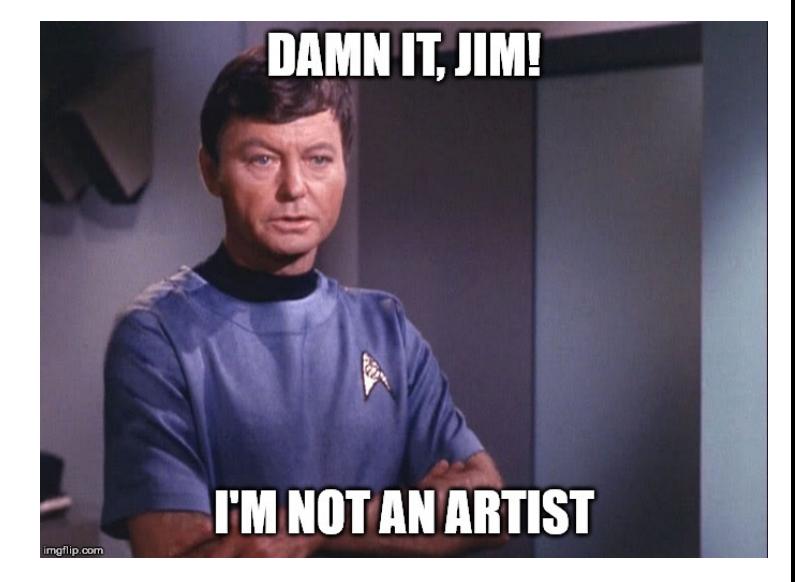

#### The Basic of VisualDesign

Basic visual design involves text, layout, and colors. First let's start with text. Gracefully using whitespace helps separate out logical chunks of content. Next, font size and style differences convey hierarchy. Finally, alignment is crucial for helping readers scan quickly.

#### Whitespace

Basic visual design involves text, layout, and colors. First let's start with text.

Gracefully using whitespace helps separate out logical chunks of content.

Next, font size and style differences convey hierarchy.

Finally, alignment is crucial for helping readers scan quickly.

#### Hierarchy

Basic visual design involves ...

#### **Text**

Gracefully using whitespace helps separate out logical chunks of content.

Next, font size and style differences convey hierarchy.

Finally, alignment is crucial for helping readers scan quickly.

Layout

**Colors** 

#### Alignment

**BASIC VISUAL DESIGN** 

#### **Text**

- **Whitespace**: helps separate out logical chunks of content
- Font: size and style differences convey hierarchy
- **Alignment**: crucial for helping readers scan quickly

#### Layout

#### **Colors**

### Key Ingredients

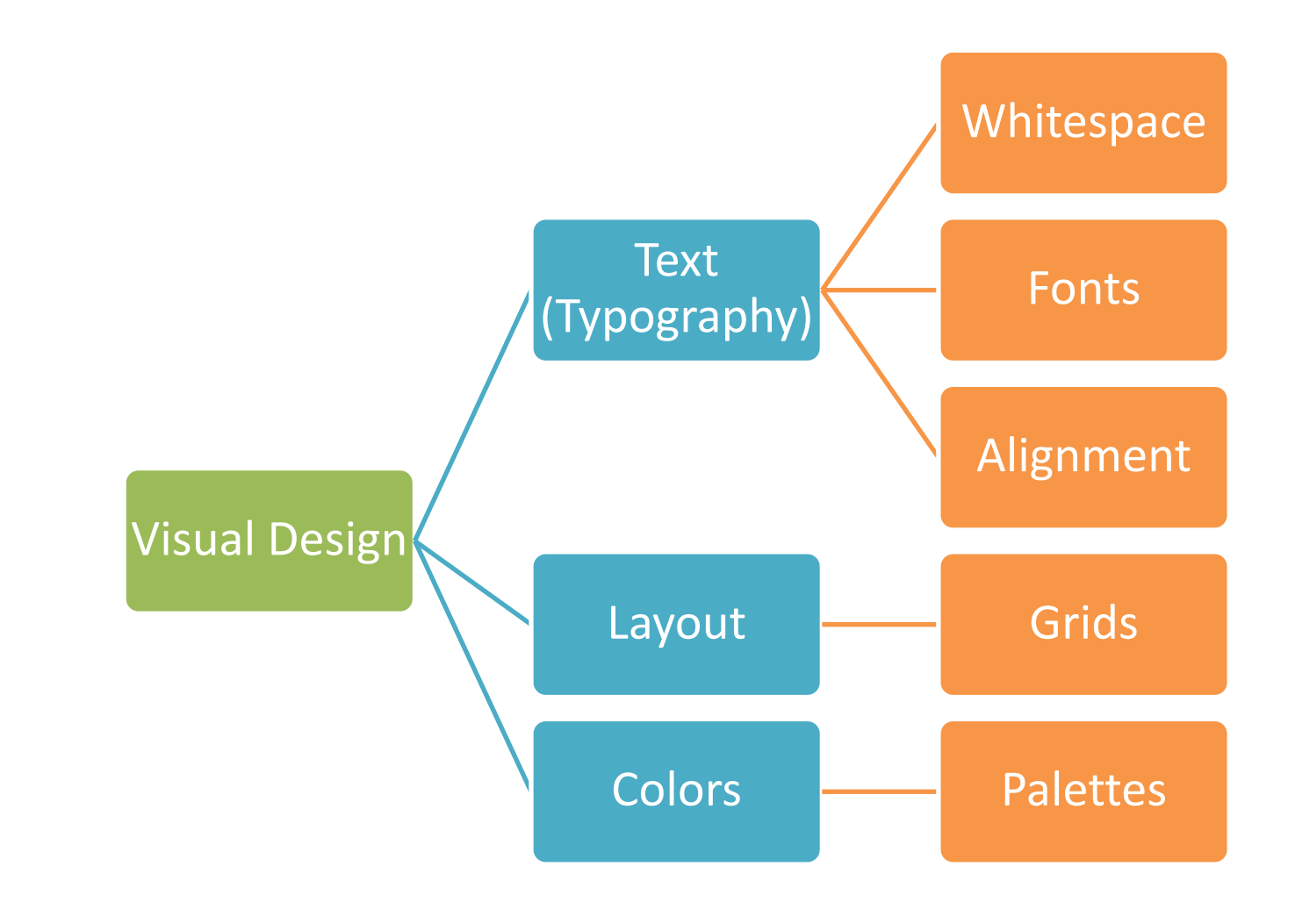

#### **Text**

- Font size, color and spacing define a hierarchy of visibility and attention
- The visual hierarchy should match the relative importance of the information content

![](_page_17_Picture_3.jpeg)

#### Text and Layout Convey Meaning

![](_page_18_Picture_1.jpeg)

www.refactoringui.com

![](_page_18_Picture_3.jpeg)

![](_page_19_Picture_11.jpeg)

![](_page_20_Picture_13.jpeg)

![](_page_21_Figure_1.jpeg)

![](_page_22_Picture_1.jpeg)

#### Conventions Help Recogniting Structure

![](_page_23_Figure_1.jpeg)

#### **'GESTALT' PRINCIPLES**

![](_page_24_Picture_1.jpeg)

#### 'Gestalt' principles

- Laws from 1920s' psychology: how humans typically see objects by grouping similar elements, recognizing patterns and simplifying complex images
- Designers use these to engage users via powerful -yet natural- "tricks" of perspective and best practice design standards

![](_page_25_Figure_3.jpeg)

#### Some Gestalt Principles

- **Figure/Ground**: Disliking uncertainty, we look for solid, stable items. Foreground catches the eye first
- **Closure**: Preferring complete shapes, we automatically fill in gaps to perceive a complete image; we see the whole first
- **Common Region**: We group elements that are in the same closed region
- **Element Connectedness**: We group elements linked by other elements
- **Continuation**: We follow and "flow with" lines
- **Proximity (Emergence)**: We group closer-together elements, separating them from those farther apart.
- **Good Form**: We differentiate elements that are similar in color, form, pattern, etc. and cluster them together
- **Meaningfulness (Familiarity)**: We group elements if they form a meaningful or personally relevant image.
- **Prägnanz**: We perceive complex images as simple ones.
- **Convexity:** We perceive convex shapes ahead of concave ones
- **Regularity**: Sorting items, we tend to group some into larger shapes, and connect elements that form a pattern.
- **Similarity (Invariance)**: We seek differences and similarities in an image and link similar elements.
- **Symmetry:** We seek balance and order in designs, struggling to do so if they aren't readily apparent.
- **Common Fate**: We group elements that move in the same direction
- **Synchrony:** We group static visual elements that appear at the same time.

#### Examples: Similarity

![](_page_27_Picture_1.jpeg)

![](_page_27_Picture_2.jpeg)

![](_page_27_Picture_3.jpeg)

#### Example: Proximity

![](_page_28_Picture_1.jpeg)

![](_page_28_Picture_2.jpeg)

05/11/23 <https://www.usertesting.com/blog/gestalt-principles> 29

#### Example: Continuity

![](_page_29_Picture_1.jpeg)

![](_page_29_Figure_2.jpeg)

#### Example: Focal Point

# 

![](_page_30_Picture_2.jpeg)

#### **GRID AND ALIGNMENT**

![](_page_31_Picture_1.jpeg)

### Alignment

- Invisible lines that run through the interface and "attract" the left- or right-edge of a widget control
	- Vertical
	- Horizontal

![](_page_32_Figure_4.jpeg)

### Example

![](_page_33_Picture_23.jpeg)

### Example

![](_page_34_Picture_61.jpeg)

Align labels of nested controls

#### . Dialog margins:<br>- 12 pixels for leach side

![](_page_34_Figure_4.jpeg)

[https://docs.microsoft.com/en-us/visualstudio/extensibility/ux](https://docs.microsoft.com/en-us/visualstudio/extensibility/ux-guidelines/layout-for-visual-studio?view=vs-2019)[guidelines/layout-for-visual-studio?view=vs-2019](https://docs.microsoft.com/en-us/visualstudio/extensibility/ux-guidelines/layout-for-visual-studio?view=vs-2019)

#### Grid Layout Ingredients

- **Guides**: The edge which you choose to align content with
- **Column**: A vertical division of content
- **Row**: A horizontal division of content
- **Margins**: The area surrounding your content
- **Gutters**: The margins between columns
- **Hang-line**: A horizontal guide to align content to hang off of
- **Baseline**: The horizontal guide for an element to sit on top of
- **Rhythm**: Proportion systems that can help define the sizing frequency and spacing of each of the above elements.

### Grid Layout Ingredients

![](_page_36_Picture_2.jpeg)

#### **Margins Columns & Gutters**

![](_page_36_Figure_4.jpeg)

### Grid Layout Ingredients

#### **Hanglines and Baselines Baseline Grids**

![](_page_37_Figure_2.jpeg)

![](_page_37_Figure_4.jpeg)

![](_page_38_Figure_0.jpeg)

#### [https://material.io/design/layout/responsive-layout-grid.html#columns-gutters-margins](https://material.io/design/layout/responsive-layout-grid.html)

### Example: Bootstrap Grid

- Always 12 columns in total
- May choose to span a group of columns
- Each column is tagged according to the screen size:
	- xs (phones <768px)
	- sm (tablets  $>=$ 768px)
	- md (small laptops >=992px)
	- lg (laptops and desktops
		- >1200px)

![](_page_39_Picture_81.jpeg)

#### Example: Responsive Grid Layout

</div>

![](_page_40_Picture_1.jpeg)

<https://www.tutorialrepublic.com/twitter-bootstrap-tutorial/bootstrap-responsive-layout.php>

### Grid Structure

Main body: Mix of 2x and 3x columns

Alternating row types

![](_page_41_Picture_3.jpeg)

Title area outside the grid

Right column for other types of articles

![](_page_42_Figure_0.jpeg)

#### Related content (right, smaller)

### Example (2019)

**B** Software

![](_page_43_Picture_18.jpeg)

#### Example (same page in 2020)

![](_page_44_Picture_16.jpeg)

 $05/11/23$  45

 $\langle \rangle$ 

#### Some Guidelines

- When designing a template, start from the longest block of text
- Left-aligned text is (usually) faster to skim
- Alignment guides the eye and reduces clutter
	- Avoid slight misalignments
	- Patterns and deviations are "automatically" detected
		- Deviate form a pattern for strategic reasons
	- Use visual proximity and scale to convey semantic information

![](_page_45_Figure_8.jpeg)

#### **COLORS**

![](_page_46_Picture_1.jpeg)

![](_page_47_Picture_0.jpeg)

#### Colors

- Be careful, do not exaggerate
- Design in grayscale, first
	- Ensure information is conveyed by text and layout
- When adding colors, try to conserve the same luminance of the grayscale design
- Assign meaning to color
- Use a limited and consistent palette and use slight variations

![](_page_48_Figure_7.jpeg)

![](_page_49_Picture_0.jpeg)

![](_page_49_Picture_15.jpeg)

![](_page_49_Picture_16.jpeg)

#### Palettes

![](_page_50_Figure_1.jpeg)

POLITECNICO DI TORINO\_Corporate Image

### Color Contrast

![](_page_51_Picture_22.jpeg)

![](_page_51_Picture_23.jpeg)

#### Google Chrome Palette

<http://colorsafe.co/>

### Example

- Colors needing an explanation legend
- Time intervals are shaded with 2 different colors
	- "why is the first hour filled with a different color?"
- No indication of the "fill" level"

Turni disponibili - Aule Studio - Sala studio al Secondo Piano di C.so Castelfidardo 39 Legenda turni prenotazione

Disponibile Passato Non prenotabile Prenotazioni non attive Turno al quale sei prenotato Tutti gli orari sono da intendersi espressi secondo il fuso orario italiano

A partire da giorno 15 luglio 2020, è consentito l'uso della seguente Sala Studio della Sede Centrale: - Sala studio al Secondo Piano di C.so Castelfidardo 39, codice locale TO\_CIT11\_XP02\_001

Le sale studio sono aperte dalle ore 9.00 alle ore 18.00 dal lunedì al venerdì. L'accesso sarà consentito su due turnazioni orarie, dalle ore 9.00 alle 13.00 e dalle ore 14.00 alle ore 18.00

![](_page_52_Picture_71.jpeg)

License

- These slides are distributed under a Creative Commons license "**Attribution-NonCommercial-ShareAlike 4.0 International (CC BY-NC-SA 4.0)**"
- **You are free to:**
	- **Share** copy and redistribute the material in any medium or format
	- **Adapt** remix, transform, and build upon the material
	- The licensor cannot revoke these freedoms as long as you follow the license terms.
- **Under the following terms:**
	- **Attribution** You must give [appropriate credit](https://creativecommons.org/licenses/by-nc-sa/4.0/), provide a link to the license, and [indicate if changes were](https://creativecommons.org/licenses/by-nc-sa/4.0/) [made.](https://creativecommons.org/licenses/by-nc-sa/4.0/) You may do so in any reasonable manner, but not in any way that suggests the licensor endorses you or your use.
	- **NonCommercial** You may not use the material for [commercial purposes](https://creativecommons.org/licenses/by-nc-sa/4.0/).
	- **ShareAlike** If you remix, transform, or build upon the material, you must distribute your contributions under the [same license](https://creativecommons.org/licenses/by-nc-sa/4.0/) as the original.
	- **No additional restrictions** You may not apply legal terms or [technological measures](https://creativecommons.org/licenses/by-nc-sa/4.0/) that legally restrict others from doing anything the license permits.
- <https://creativecommons.org/licenses/by-nc-sa/4.0/>

![](_page_53_Picture_13.jpeg)

![](_page_53_Picture_15.jpeg)